# **ZebraDesigner & ZebraDesigner Pro Release Notes**

## **Version 2.5.0.9427**

## **Table of Contents**

Change Log System Requirements Tips & Advice Technical Support **Installation** Known Issues Software Updates **Editions** Supported Printers

## **Editions**

## **ZebraDesigner**

This is the basic edition, offering design and printing features supporting CPCL, EPL™ and support for English, French, Italian, German, Spanish, Portuguese, Chinese and Japanese, ZPL® printers. A set of printer configuration tools, including a Font and Graphic (and others). Downloader, is included. This product offers a Multiple Language User Interface, including

## **ZebraDesigner Pro**

software. No dongle (hardware key) is needed. such as support for database connectivity, RFID printer/encoders, the real-time clock, and date formulas. A license number ships with the product and is used to authorize the ZebraDesigner Pro is based on ZebraDesigner, however it includes additional features –

## Back to top

## **System Requirements**

- **Pentium based computer with at least 128 MB of RAM.**
- 2012, Windows Server 2012 R2 and Windows Server 2016 operating systems. 32-bit or 64-bit Microsoft Windows Vista®, Windows 7, Windows 8, Windows 8.1, Windows 10, Windows Server 2008, Windows Server 2008 R2, Windows Server
- 130 MB of available hard disk space (depending on edition used and options selected).
- VGA monitor or better.
- **EXTER** ZDesigner Printer Drivers.
- Terminal Services, Remote Desktop and Virtual Machines are not supported.

## **Installation**

## **Printer Drivers**

the software. After installation, a shortcut to the ZDesigner driver installer will also be Install". Use these shortcuts to install additional drivers as needed. The ZebraDesigner Label Design program requires a Windows driver to communicate with placed in your Start menu under "Start>Programs>Zebra Technologies >ZebraDesigner your printer. The program will assist you with installing a ZDesigner driver when you install 2> Printer Install" or "Start>Programs>Zebra Technologies>ZebraDesigner Pro 2> Printer

versions to the ZebraDesigner products will be available on our web site: https://www.zebra.com Updates to the ZDesigner drivers are distributed within new versions of the software. New

## **Licensing**

mode, a license number can be entered via the License Activation Wizard. Licensing in ZebraDesigner Pro 2 is controlled by the use of a license number. The number can be entered once the software has been installed. If the package is installed in demo

## **DEMO Limitations**

All "e" characters are turned into "z" Printing is limited to max. 5 labels at once The export functionality is disabled.

## **Folders**

The application will be installed into the \Program Files\Zebra Technologies\ZebraDesigner 2 or \Program Files\Zebra Technologies\ZebraDesigner Pro 2 by default. This location can be changed during installation.

Sub- directories that are created include:

\Drivers – driver related files. \Samples – Sample labels, sample databases, sample fonts and sample graphics. \BIN – program files. \Templates – Files related to format exporting.

directories to \My Documents\My Labels include: Additionally, a sub-directory in the current user's \My Documents directory called \My Labels will be created and used as the default directory for label information. Sub-

\Database – default for ODBC connected databases.

\Forms – Not used by Zebra Designer.

\Graphics – default for any graphic images used in the labels.

\Labels – default for any new labels.

\Stocks – default for information about any new stock labels that are defined.

## Back to top

## **Supported Printers**

The following Zebra printers are supported in this version:

105SL 300DPI 110PAX4 203DPI 105SLPlus-203dpi ZPL 105SL 203DPI 105SLPlus-300dpi ZPL

iMZ320 GT800 (EPL) 110XiIII Plus 200DPI GT800 Plus (ZPL) 220Xi4 300 dpi 140Xi4 203 dpi GX420d GK420E (ZPL) 888-DT 170PAX4 300DPI GX420s (EPL) GK420t Plus (EPL) GC420d 170XiIII Plus GX430t GK888d (EPL) GC420t (EPL) iMZ220 GK888t GK420E (EPL) 110Xi4 300 dpi iMZ320 (ZPL) GT800 (ZPL) 170XiIII Plus 200DPI 110XiIII Plus 300DPI GT800-300dpi EPL 220XiIII Plus 140XiIII Plus GX420d (EPL) GK420t 888-TT 170Xi4 203 dpi GX420t GK420t Plus (ZPL) GC420d (EPL) GX430t (EPL) GK888E (EPL) GK420d 110PAX4 300DPI iMZ220 (ZPL) GK888t (EPL) 110Xi4 600 dpi GT800 Plus (EPL) 220Xi4 203 dpi 110XiIII Plus 600DPI GT800-300dpi ZPL 220XiIII Plus 300DPI 170PAX4 203DPI GX420s GK420t (EPL) EZ 320 170Xi4 300 dpi GX420t (EPL) GK888d GC420t HC100 300 dpi GK888E (ZPL) GK420d (EPL) 110Xi4 203 dpi

TLP 2844-Z R170Xi 300DPI QLn220 (ZPL) ZD220-203dpi EPL RW 220 QLn420 (CPCL) LP 2824 ZD230-203dpi ZPL RZ400 200 dpi R110PAX4 LH-300DPI LP 2844 ZD410-300dpi EPL RZ600 300 dpi R110Xi 200DPI MZ 220 S4M-300dpi ZPL R110Xi HF 300DPI P4T (ZPL) TLP 2824 Plus (ZPL) R110Xi4 600 dpi QL 420/QL 420 Plus TLP 3842 R2844-Z QLn320  $\ddot{\mathcal{L}}$ ZD220-203dpi ZPL RW 420 QLn420 (ZPL) LP 2824 Plus (EPL) ZD410-203dpi EPL RZ400 300 dpi R110PAX4 RH-203DPI LP 2844-Z S4M-203dpi EPL R110Xi 300DPI MZ 320 TLP 2824 R110Xi4 203 dpi QL 220/QL 220 Plus TLP 2844 R170Xi 200DPI QLn220 TLP 3844-Z RP4T (ZPL) QLn320 (ZPL) KR403 ZD230-203dpi EPL RW4-PS R110PAX4 LH-203DPI LP 2824 Plus (ZPL) ZD410-203dpi ZPL RZ600 200 dpi R110PAX4 RH-300DPI Mobile Printer S4M-203dpi ZPL R110Xi HF 200DPI P4T (CPCL) TLP 2824 Plus (EPL) R110Xi4 300 dpi QL 320/QL 320 Plus

ZQ310 (ZPL) ZE500-6 LH-300dpi ZPL ZD500-300dpi EPL ZQ510 (CPCL) ZE500R-4 LH-203dpi ZPL ZD500R-300dpi ZPL ZQ520 (ZPL) ZE500R-4 RH-300dpi ZPL ZD620-203dpi EPL ZQ620 (CPCL) ZM400 300 dpi (ZPL) ZD620-300dpi ZPL ZD410-300dpi EPL ZQ630 (ZPL) ZM600 200 dpi (ZPL) ZE500-4 LH-203dpi ZPL ZD420-203dpi ZPL ZR318 (CPCL) ZQ220 (CPCL) ZE500-4 RH-300dpi ZPL ZD500-203dpi EPL ZQ320 (CPCL) ZE500-6 RH-203dpi ZPL ZD500-300dpi ZPL ZQ510 (ZPL) ZE500R-4 LH-300dpi ZPL ZD510-300dpi ZPL ZQ610 (CPCL) ZM400 200 dpi (EPL) ZD620-203dpi ZPL ZQ620 (ZPL) ZM400 600 dpi (ZPL) ZD888-203dpi EPL ZD410-300dpi ZPL ZQ630R (ZPL) ZM600 300 dpi (ZPL) ZE500-4 LH-300dpi ZPL ZD420-300dpi EPL ZR318 (ZPL) ZQ310 (CPCL) ZE500-6 LH-203dpi ZPL ZD500-203dpi ZPL ZQ320 (ZPL) ZE500-6 RH-300dpi ZPL ZD500R-203dpi ZPL ZQ520 (CPCL) ZE500R-4 RH-203dpi ZPL ZD511-300dpi ZPL ZQ610 (ZPL) ZM400 200 dpi (ZPL) ZD620-300dpi EPL ZQ630 (CPCL) ZM600 200 dpi (EPL) ZD888-203dpi ZPL ZD420-203dpi EPL ZR138 (CPCL) ZQ120 (CPCL) ZE500-4 RH-203dpi ZPL ZD420-300dpi ZPL

**ZRA28 (CRCL)** 

ZT610-203dpi ZPL ZT220-300dpi ZPL ZR328 (CPCL) ZT610R-203dpi ZPL ZT230-300dpi ZPL ZR338 (ZPL) ZT620-203dpi ZPL ZT410-300dpi ZPL ZR638 (CPCL) ZT620R-300dpi ZPL ZT410R-300dpi ZPL ZR658 (ZPL) ZT420-300dpi ZPL ZT210-200dpi EPL ZT510-203dpi ZPL ZT220-200dpi EPL ZT610-300dpi ZPL ZT230-200dpi EPL ZR328 (ZPL) ZT610R-300dpi ZPL ZT410-203dpi EPL ZR628 (CPCL) ZT620-300dpi ZPL ZT410-600dpi ZPL ZR638 (ZPL) ZT410R-600dpi ZPL ZR668 (CPLC) ZT420R-203dpi ZPL ZT210-200dpi ZPL ZT510-300dpi ZPL ZT220-200dpi ZPL ZT610-600dpi ZPL ZT230-200dpi ZPL ZR338 (CPCL) ZT610R-600dpi ZPL ZT410-203dpi ZPL ZR628 (ZPL) ZT620R-203dpi ZPL ZT410R-203dpi ZPL ZR658 (CPCL) ZT420-203dpi ZPL ZR668 (ZPL) ZT420R-300dpi ZPL ZT210-300dpi ZPL

## Back to top

## **Tips & Advice**

When entering values for RSS composite bar codes, you need to provide the value 1.distinguish between the components. for the linear and composite (2D) parts at the same time. Use the following syntax for entering values for RSS composite bar codes. The pipe character (|) is used to

 Example: 12345|description Syntax: <linear part>|<composite part>

2. By double clicking on the name of the printer in the status bar at the bottom of the design screen, the user can quickly gain access to the printer settings dialogs.

- 3. Design your label using internal fonts, bar codes and counters when you are going to use the "Export to Printer" function.
- clicking the desired alignment button. Objects can be arranged with respect to each other by selecting the objects and 4.
- Objects can be arranged with respect to the label by holding the ctrl button when the 5. user presses the alignment button.
- You can reset the User Interface for the program by running the "DefaultUI.exe" 6. program in the /bin directory.
- the driver is being used over a network connection, this can have the effect of printing, try right clicking over the Status Monitor in the system tray (by the clock) consuming connection ports that would otherwise be used for accepting print jobs at and closing the Status Monitor. 7. The Status Monitor regularly checks the printer for current status information. When the printer. If the Status Monitor is in use and you are experiencing a delay in

## Back to top

## **Known Issues**

- Linked Fields do not work with Real Time Clock Fields. 1.
- 2. Version 1 of the ZebraDesigner Label Design Products cannot be used with the Version 2 and above ZebraDesigner printer drivers. If you are using a Version 1 ZebraDesigner label design product, use the drivers that came with that version.
- Version 2 of the ZebraDesigner Label Design Products cannot be used with the 3. Version 1 ZebraDesigner printer drivers. If you are using a Version 2 ZebraDesigner label design product, use the drivers that came with that version.
- The 64 bit printer drivers must be used when using the Label Design software on a 64 4. bit machine. The drivers come with the software.
- selects "Properties" and then clicks "Select" the fonts that are native on the printer Design Environment. will not be displayed as selectable. They are displayed and selectable if the user clicks 5. In Windows 7 and Windows 2008 R2, if the user right clicks over a text field and on a text field and then uses the drop-down menu in the Text Toolbar within the Label
- the Command Fonts and/or Stocks Tabs in the driver dialogs will have buttons user will be able to modify Command Fonts and Stocks. These properties are set per disabled. To change Command Fonts and Stocks, open the Printers folder the in device and not per document. 6. If Permissions on the computer do not allow the driver to write in the Registry then Control Panel, select the printer and then open its "Printing Preferences". Then the
- installation of ZDownloader v3.00 or earlier may cause an issue where licenses service component installed by ZebraDesigner. It's recommended to upgrade the cannot be activated in ZDownloader. This is due to a later version of a Windows version of ZDownloader or use v3.00 on a different computer. 7. Installing this version of ZebraDesigner on the same computer that has an

## Back to top

## **Change Log**

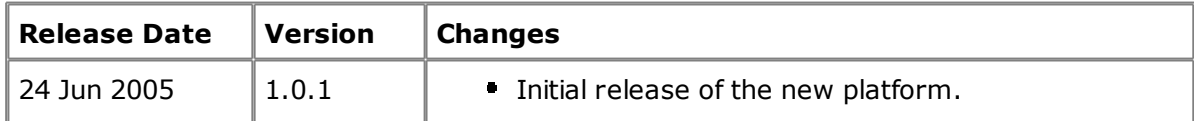

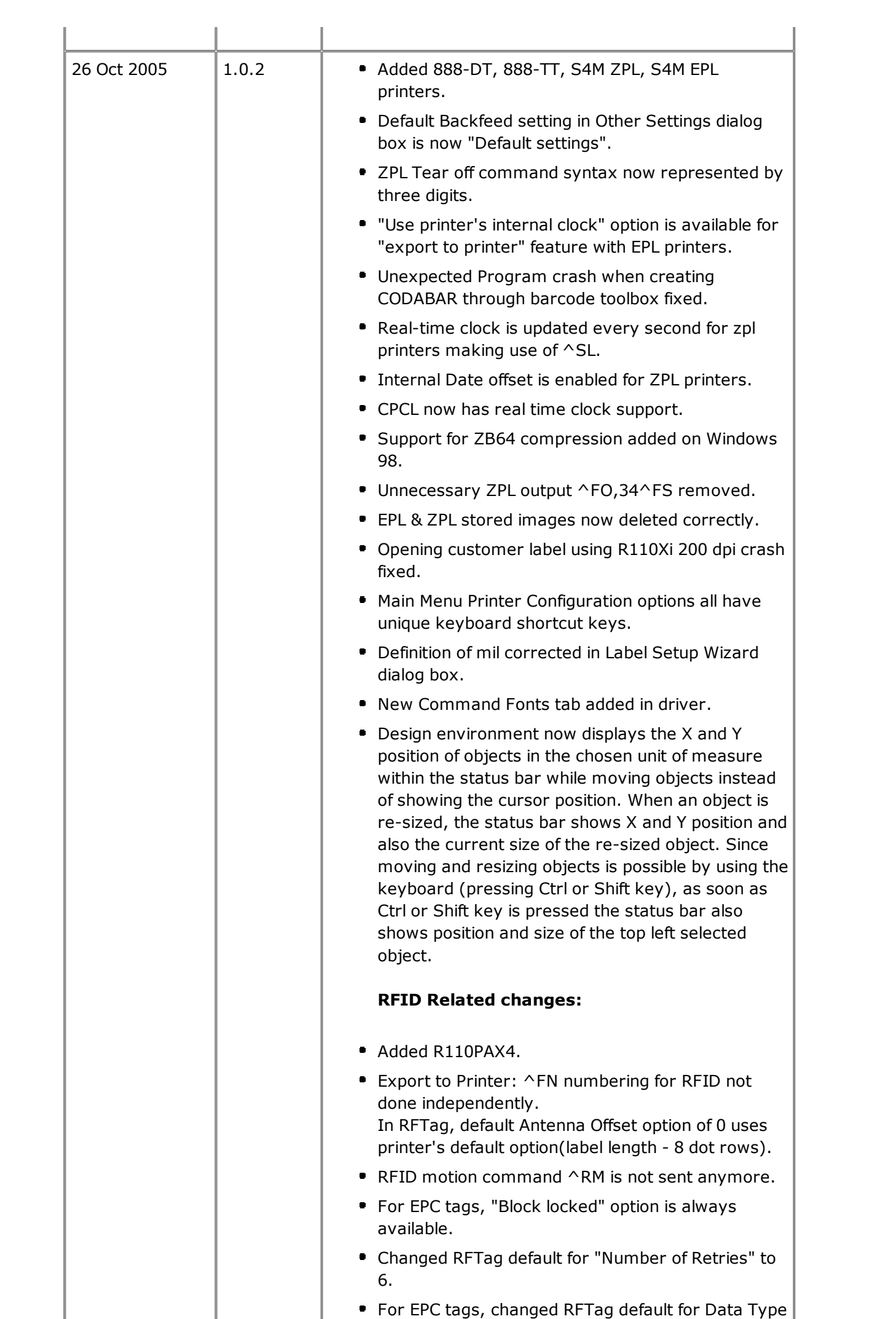

from  $\sim$ 

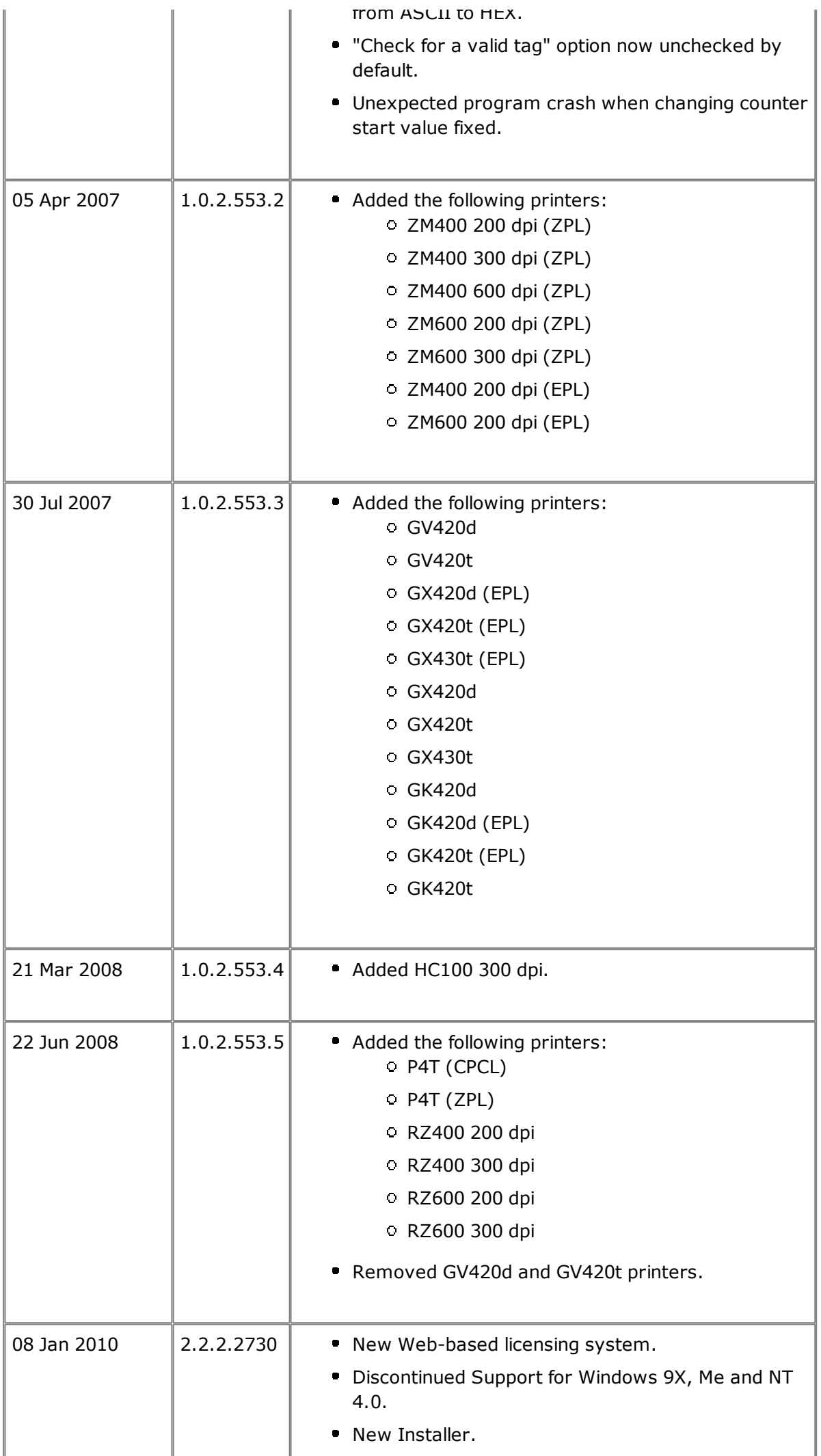

- New Status Monitor included.
- Ability to Install and Uninstall printers from within ZebraDesigner.
- **Simplified Rotation of Label Design screen** rotating the printed output). (conveniently rotates the on-screen view without
- from the ruler for field alignment. Supported added for Guidelines  $-$  drag a guideline
- Downloader was available). **Font and Graphic Downloader (previously only Font**
- Support for Norwegian.
- **Field justification now supported in EPL (export** only).
- supported. Use of offset feature for ZPL Real Time Clock now
- Label Template with settings or Store Label • Option to print labels in Standard Mode, Store Template without settings mode.
- Allow EPL linked fields to be exported.
- 'Required field' property for Keyboard input variables now supported.
- (EAS). **Support for RFID Electronic Article Surveillance**
- (TDS). **Support for updated EPC Global Tag Data Standard**
- **Support for RFID Tag Locking / Unlocking.**
- has been added. Navigation in the Print Preview. A 'Previous' button
- Drivers. No Limit for the Number of Installed Printer
- Messages to Clipboard). ■ Copy Button in the Error Dialog Box (to Copy Error
- Ctrl-Shift N will create a blank label without running ■ Support for Quick Creation of a New Empty Label the Label Creation Wizard.
- **Updated Support for Maxicode Bar Code.**
- **Improved WYSIWYG when Moving/Resizing** Objects.
- separately (see Microsoft's web site). download and install just the OLE DB driver you do not have MS Office 2007 installed, you can **Support for MS Office 2007 File Formats (Note: If**
- **Bar Code Update: Custom Ratios and Space** Correction.
- Identifiers (242) and (7003). **Updated GS1-128 Standard: New Application**
- Dialog Box. Multiple Label Selection is Available in the File Open
- **Support for Windows Vista Restart Manager.**
- **Better Support for Handling of Missing Graphic** Files.

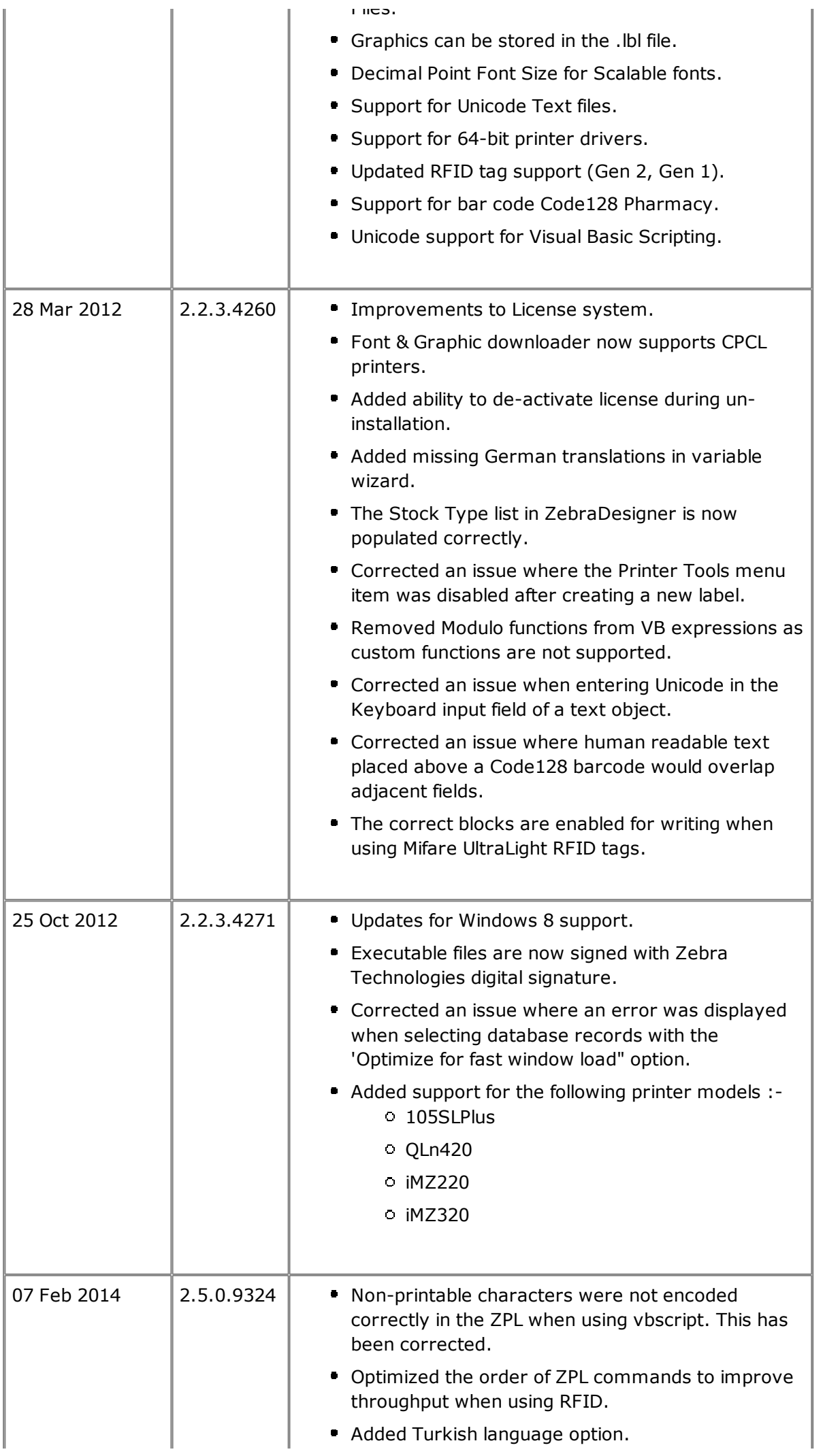

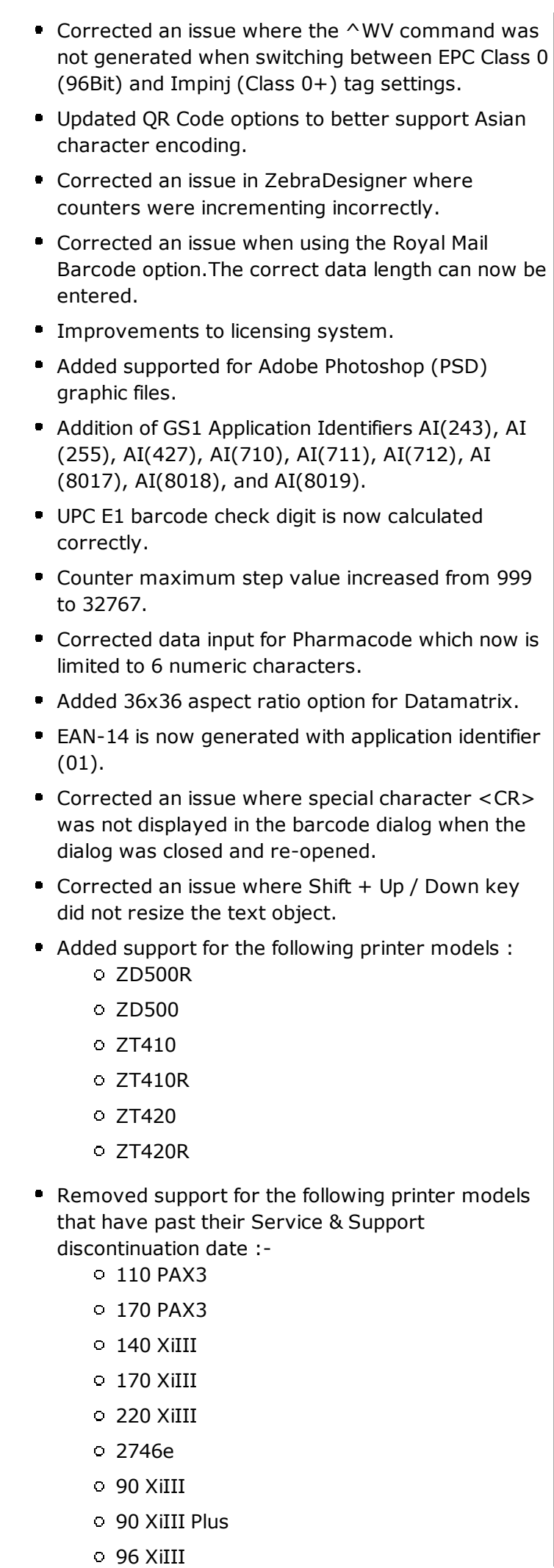

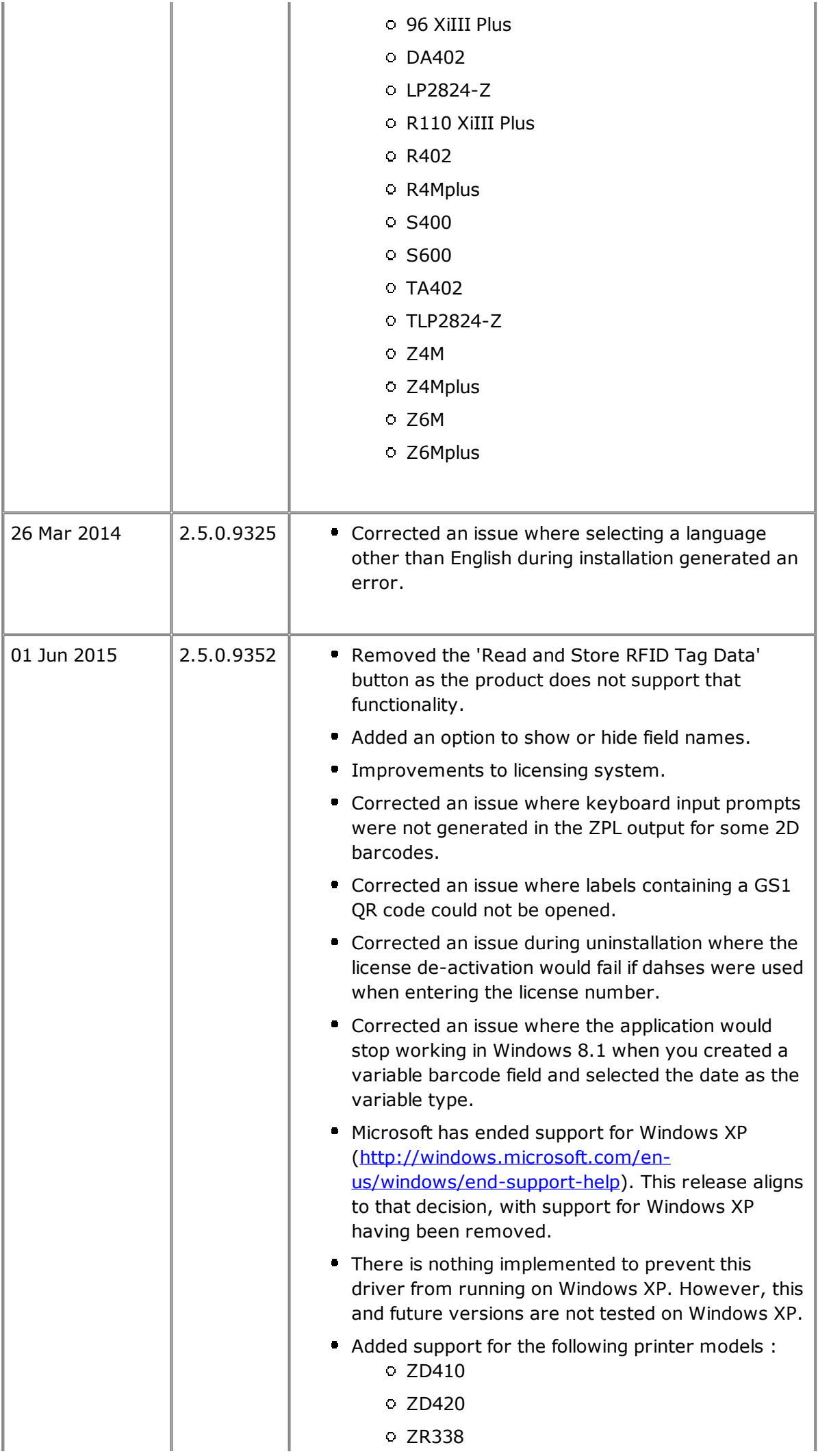

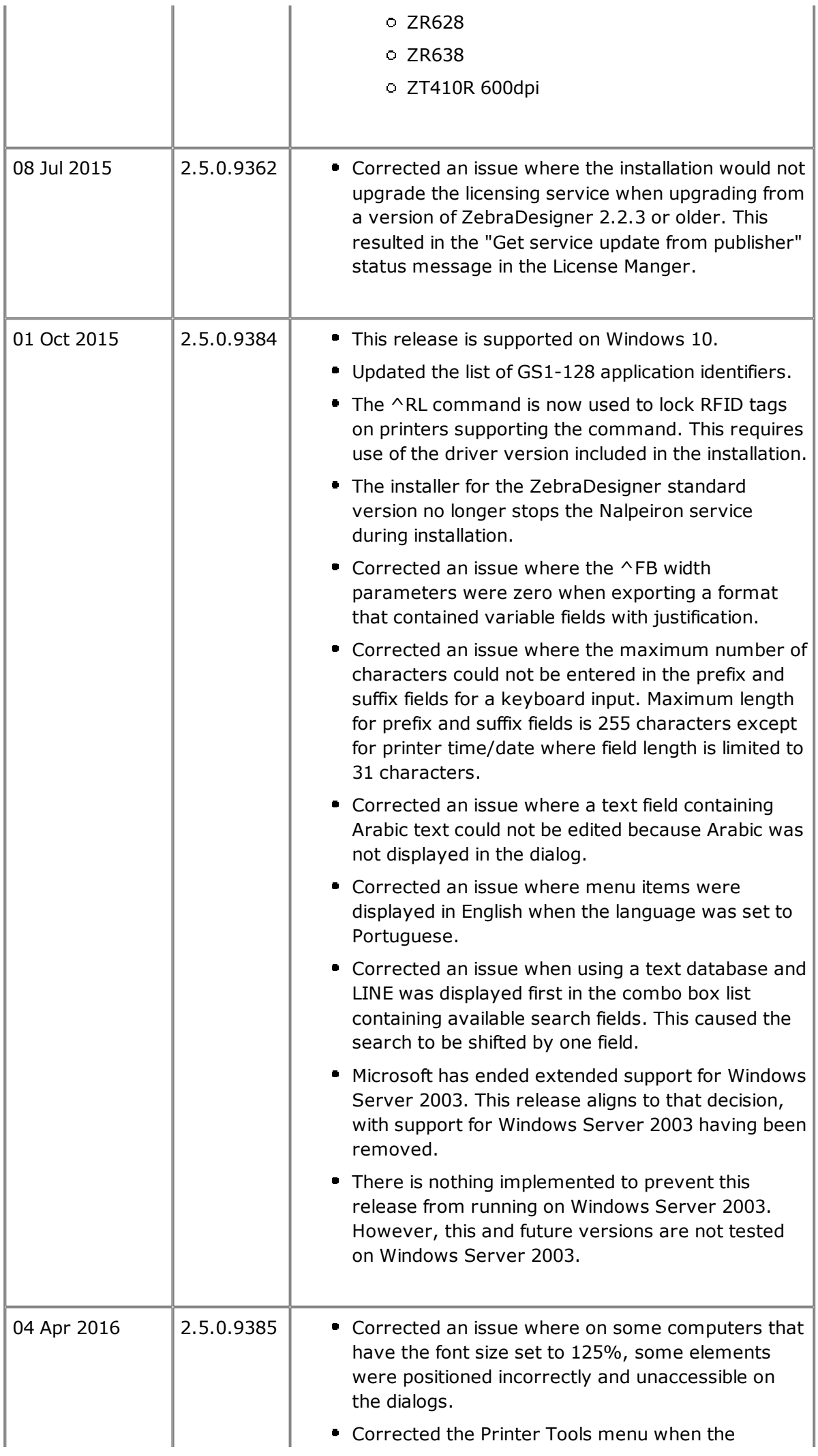

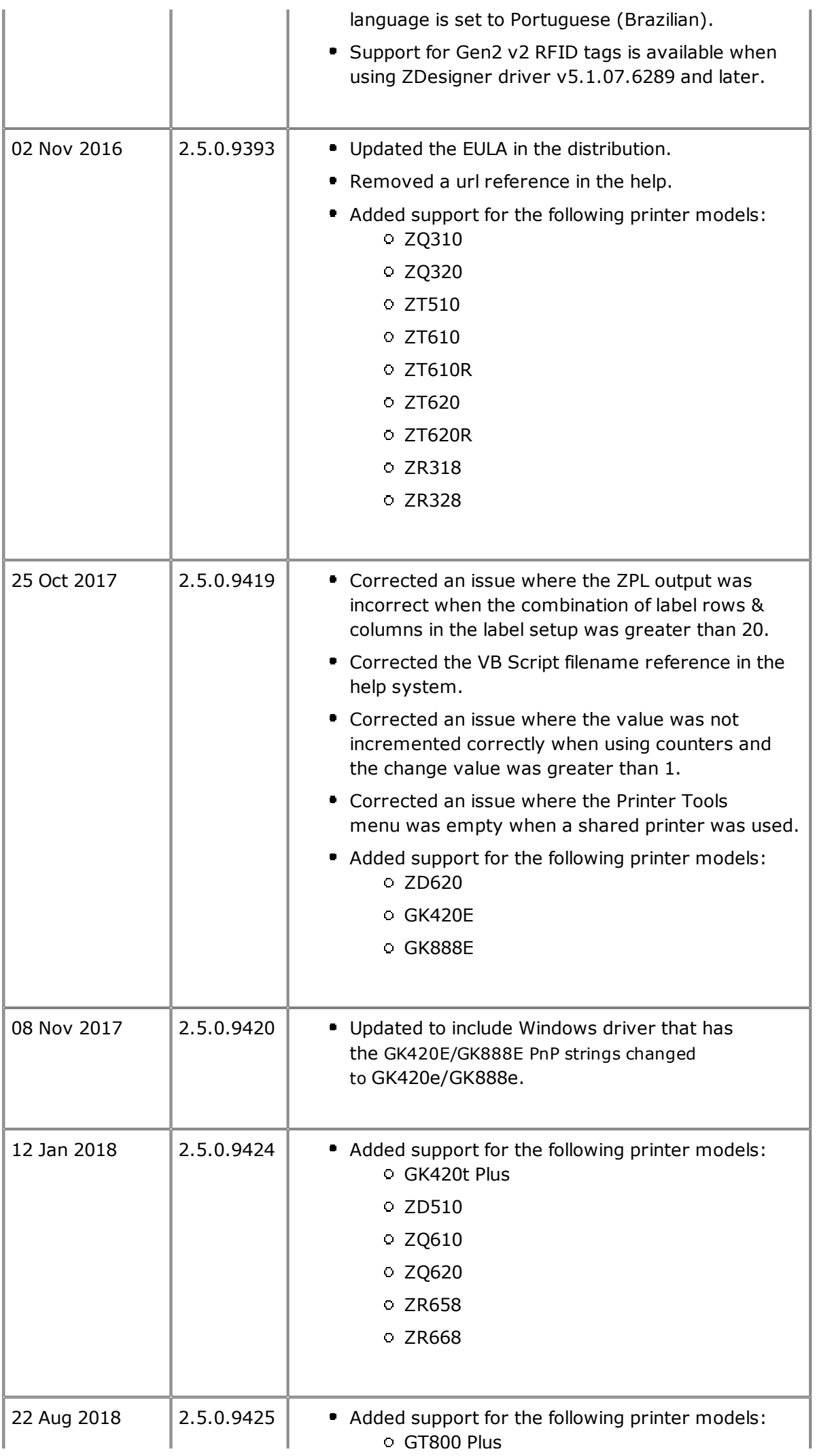

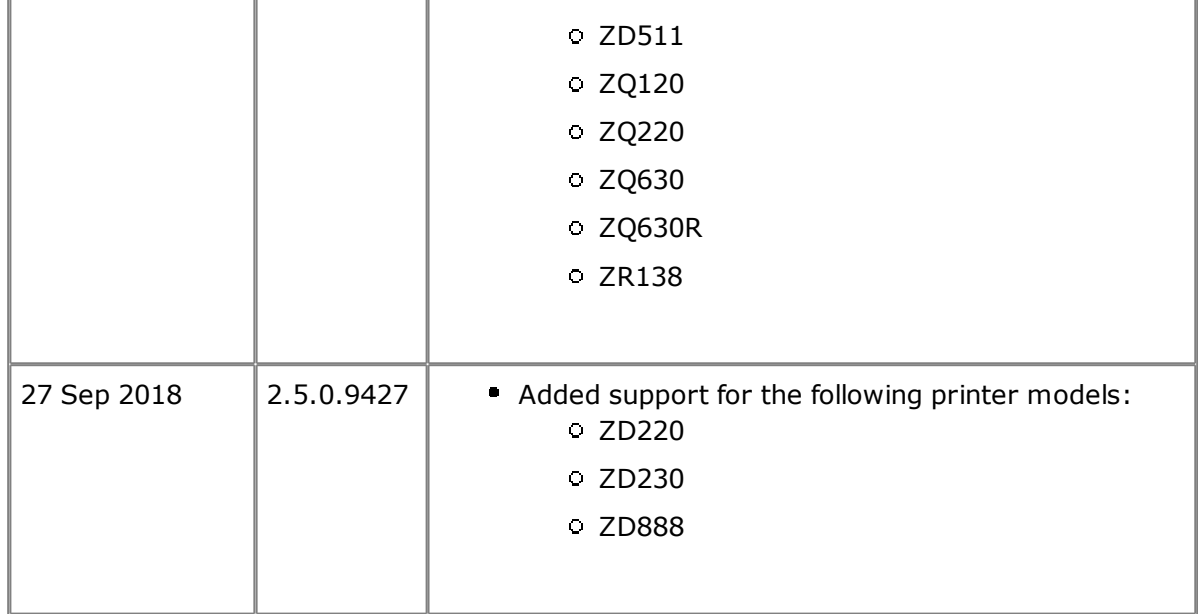

## Back to top

## **Technical Support**

Worldwide Technical Support is available through your Reseller, or at: https://www.zebra.com/support

Phone: +1 847 913 2259 3 Overlook Point Fax: +1 847 913 2578 Zebra Technologies Corporation Lincolnshire, Illinois 60069 USA Corporate & International Headquarters

## Back to top

## **Software Updates**

https://www.zebra.com/zdpro ZebraDesigner 2 and ZebraDesigner Pro 2 can be updated and modified to take advantage of new developments. Updates will be available on our web site:

#### Back to top

© 2018 ZIH Corp. All rights reserved. Zebra Technologies Corporation